### Introducción a la programación de microcontroladores con Tinkercad

científicotecnológica hasta la participación en un concurso Cohetes de agua como recurso educativo: desde la motivación científico-tecnológica en aula hasta la participación del alumnado en un concurso en Castellón

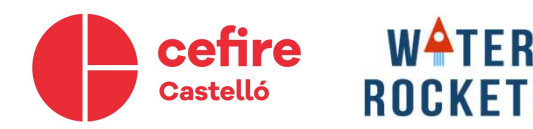

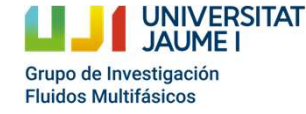

# ¿Qué es Tinkercad? *i* Qué es Tinkercad?<br>• Tinkercad es un software gratuito para<br>• Es un software intuitivo que ofrece una gran<br>• Es un software intuitivo que ofrece una gran<br>• biblioteca de formas prediseñadas. Su

- diseño y modelado 3D.
- Es un software intuitivo que ofrece una gran biblioteca de formas prediseñadas. Su interfaz pensada para estudiantes.
- Se pueden exportar los diseños a STL e imprimir con impresora 3D.
- Incluye un simulador de circuitos con placas Arduino.
- Programación por bloques para niños.

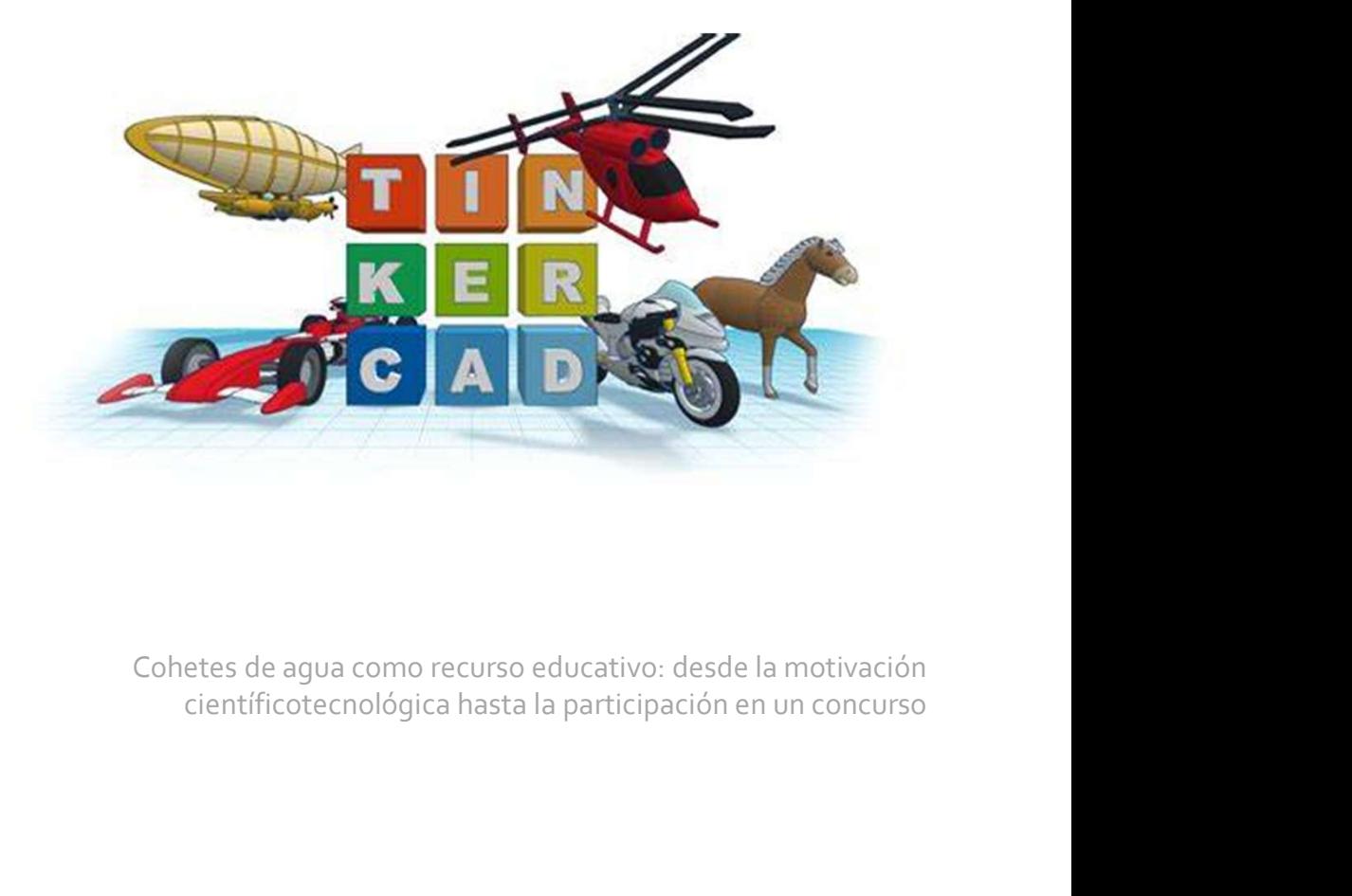

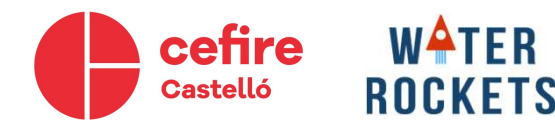

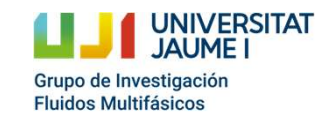

### Simulador de circuitos

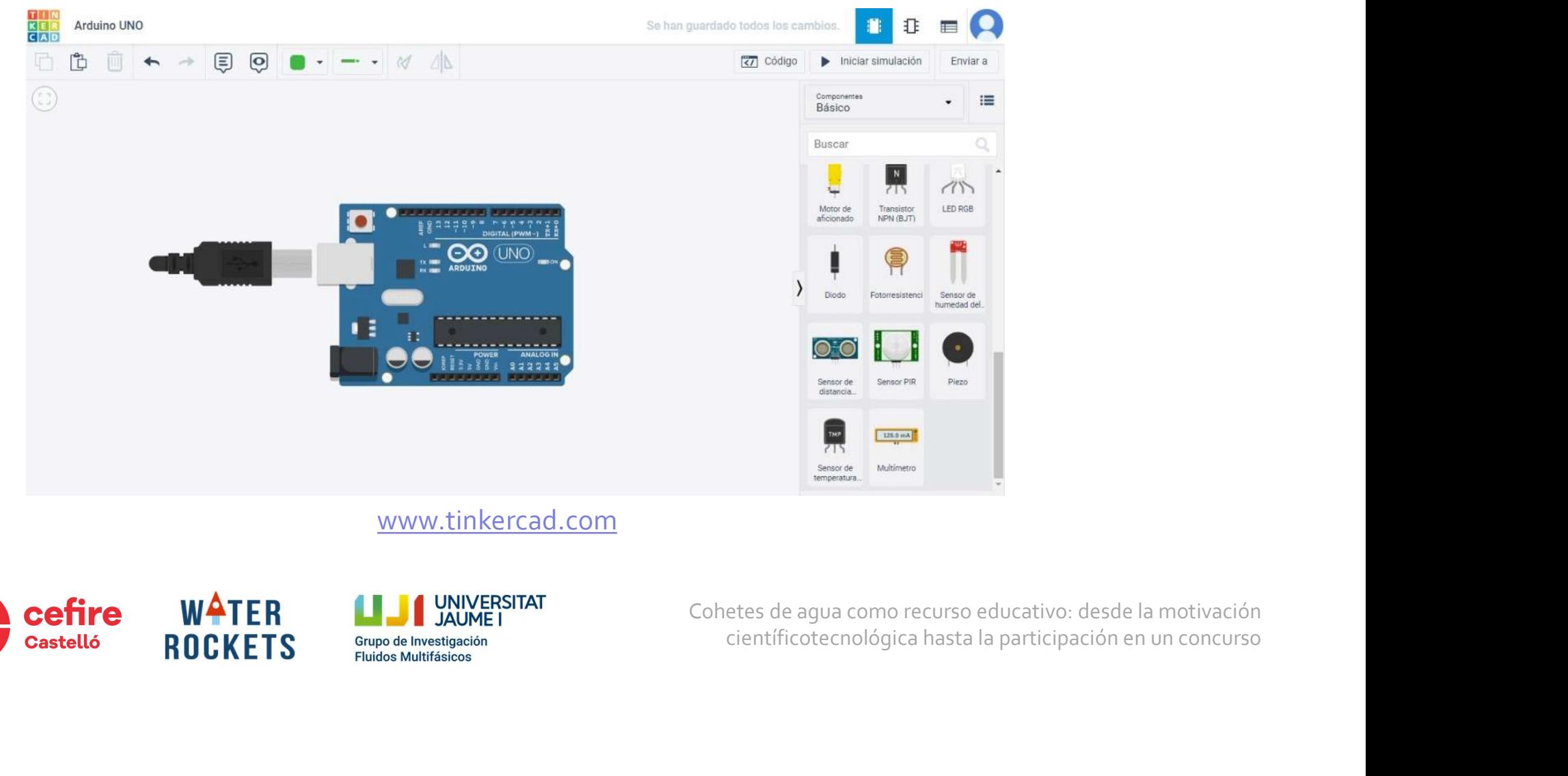

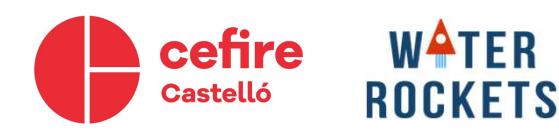

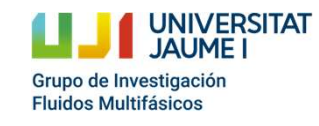

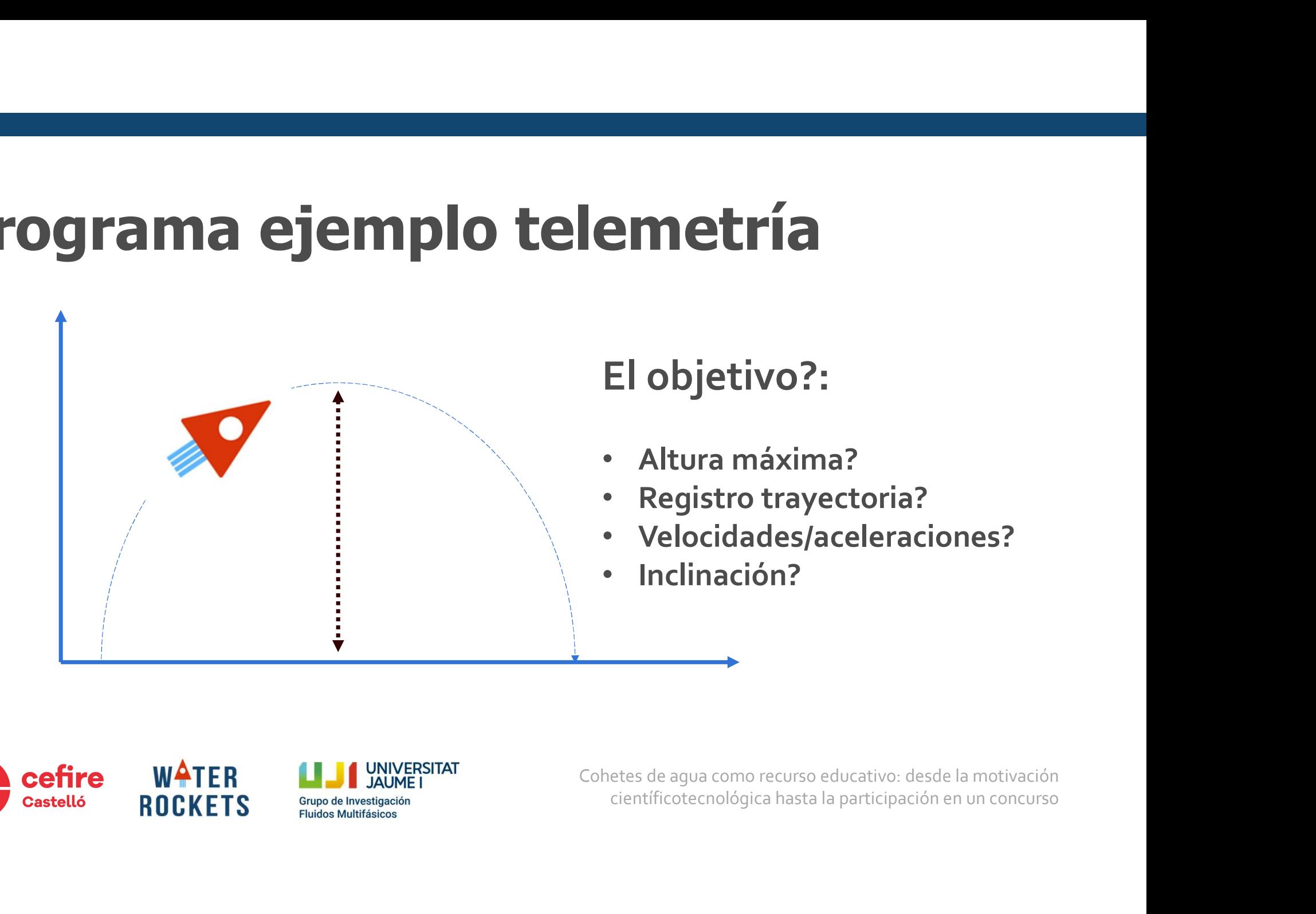

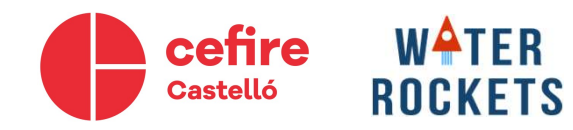

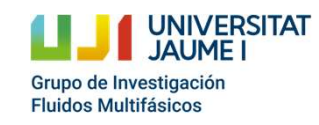

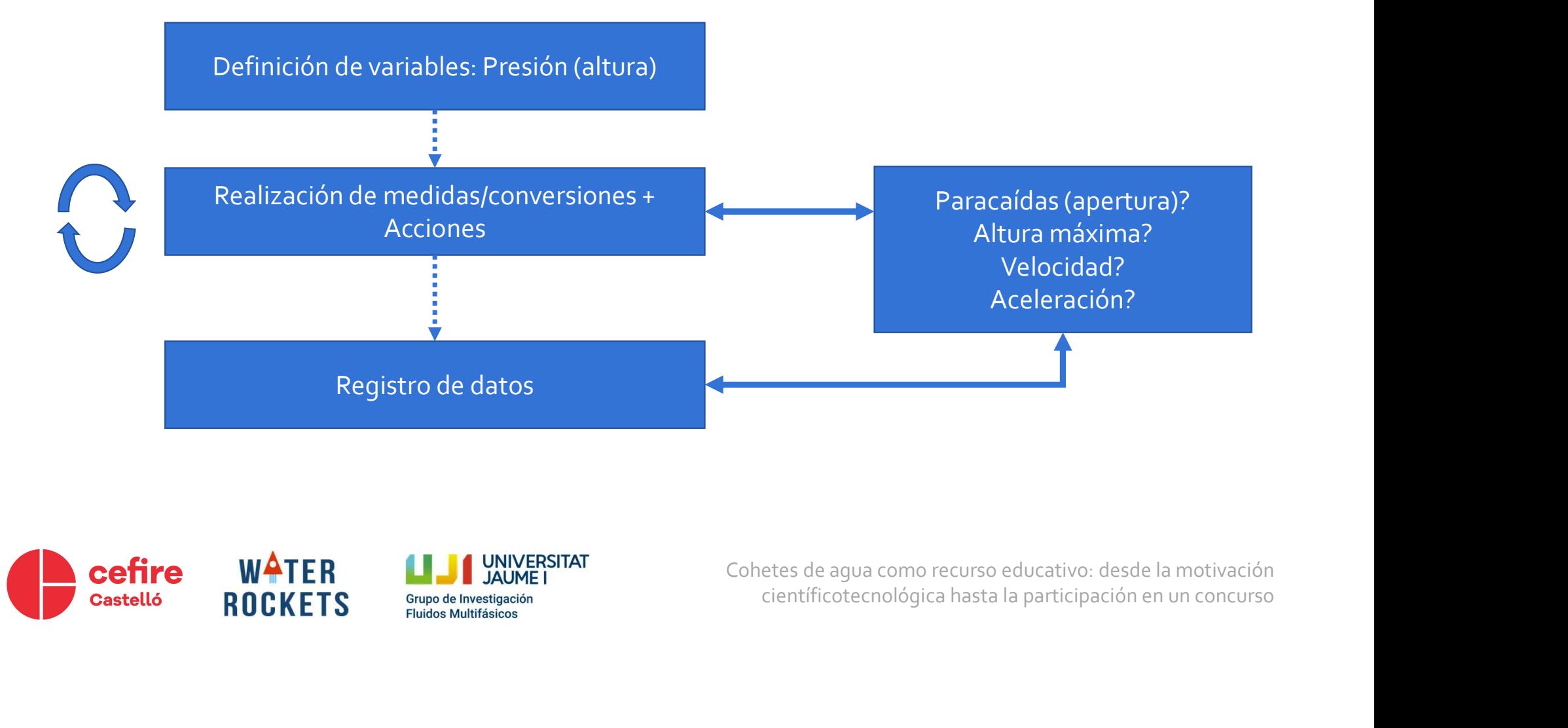

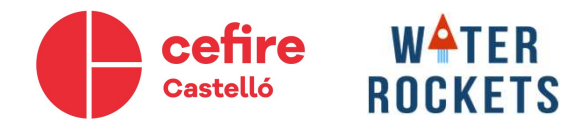

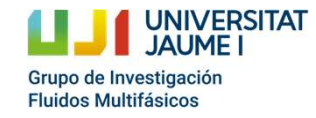

**UNIVERSITAT** 

Grupo de Investigación **Fluidos Multifásicos** 

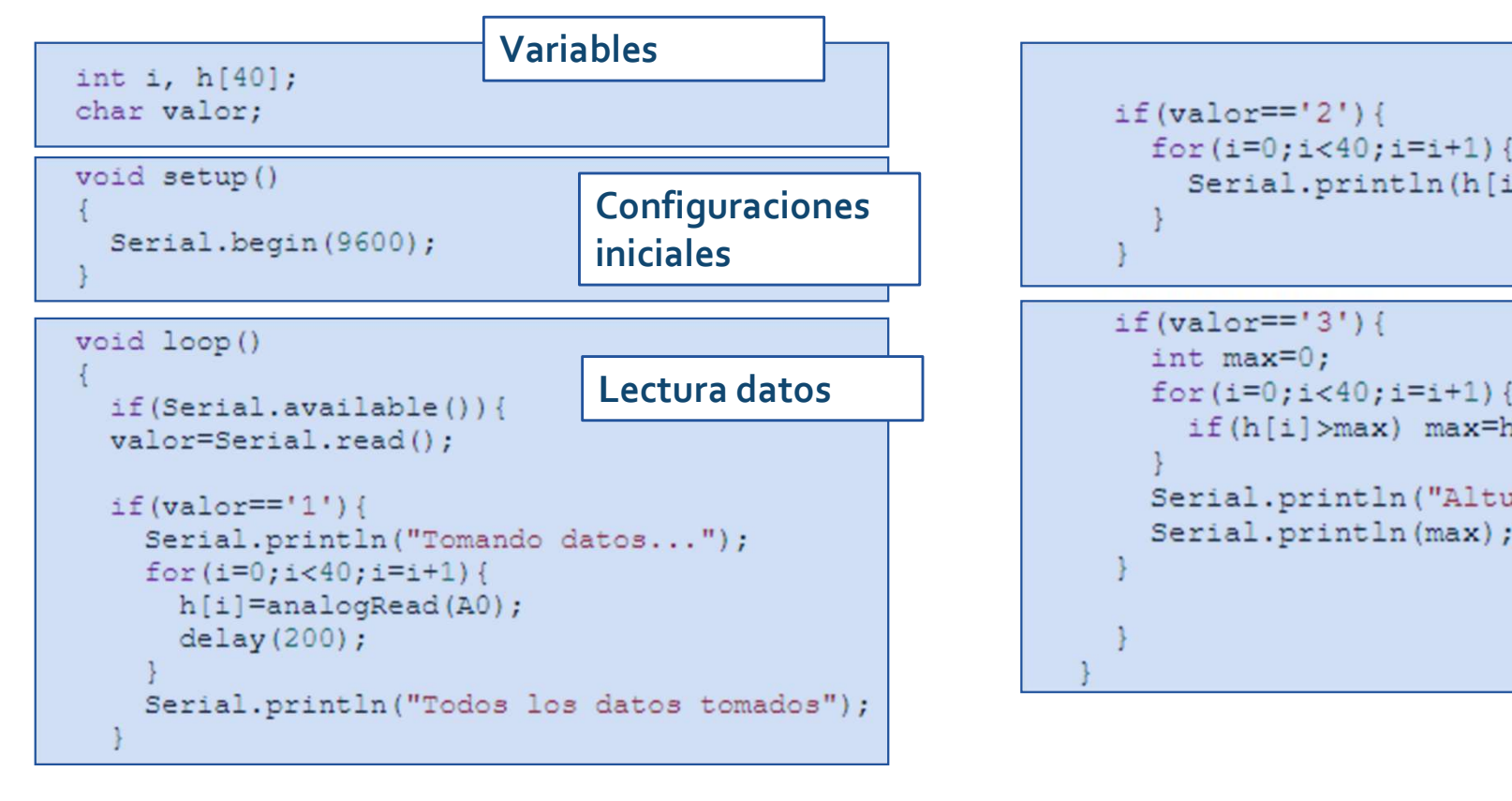

**WATER** 

**ROCKFTS** 

cefire **Castelló** 

Cohetes de agua como recurso educativo: desde la motivación {<br>
int max=0;<br>
int max=0;<br>
for (i=0;i<40;i=i+1) {<br>
if (h[i]>max) max=h[i];<br>
}<br>
Serial.println ("Altura max");<br>
Serial.println (max);<br>
}<br>
}<br>
}<br>
<br>
etes de agua como recurso educativo: desde la motivación<br>
científicotecnológi

if  $(vallow=='2')$  {

 $for(i=0;i<40;i=i+1)$ 

Serial.println(h[i]);

Mostrar datos

**Operaciones** 

## Programación en Arduino **Programación en Ardis<br>
Lenguaje similar "C++"<br>• Tipos de datos<br>• Estructuras de programación: bucles, condicion<br>• Comunicación entre dispositivos<br>• Entradas y salidas disponibles: digital y analógi Programación en Arduino<br>
Lenguaje similar "C++"<br>• Tipos de datos<br>• Estructuras de programación: bucles, condicionales,...<br>• Comunicación entre dispositivos<br>• Entradas y salidas disponibles: digital y analógico<br>
Ejemplos:**

#### Lenguaje similar "C++"

- 
- Estructuras de programación: bucles, condicionales,…
- Comunicación entre dispositivos
- 

### Ejemplos:

- 
- 
- 1. The State of CH-1. The CH-1. The CH-1. Theorem CH-1. Then the disposite of the set of the set of the sensible set of the sensible set of the sensible set of the sensible set of the set of the set of the set of the set o **Lenguaje similar "C++"**<br>
• Tipos de datos<br>
• Estructuras de programación: bucles, condicionales,...<br>
• Comunicación entre dispositivos<br>
• Entradas y salidas disponibles: digital y analógico<br> **Ejemplos:**<br>
1. Lectura/escrit 3. Lectura de programación: bucles, condicionales,...<br>
3. Lectura de programación: bucles, condicionales,...<br>
3. Lectura de señales digitales: LED<br>
2. Comunicación por puerto Serial<br>
3. Lectura de /escritura de señales ana • Estructuras de programación: bucles, c<br>• Comunicación entre dispositivos<br>• Entradas y salidas disponibles: digital y<br>**Ejemplos:**<br>1. Lectura/escritura de señales digitales:<br>2. Comunicación por puerto Serial<br>3. Lectura de

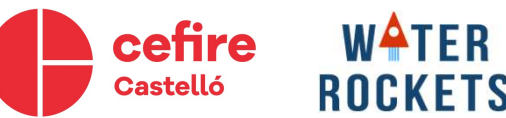

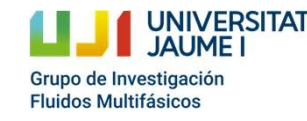

Cohetes de agua como recurso educativo: desde la motivación **ciómetro**<br>etes de agua como recurso educativo: desde la motivación<br>científicotecnológica hasta la participación en un concurso

### Tipos de datos

- Para crear una variable en C se debe especificar el tipo de variable y después el nombre con el que lo identificaremos.
- Por ejemplo para crear una variable con un valor entero (int):

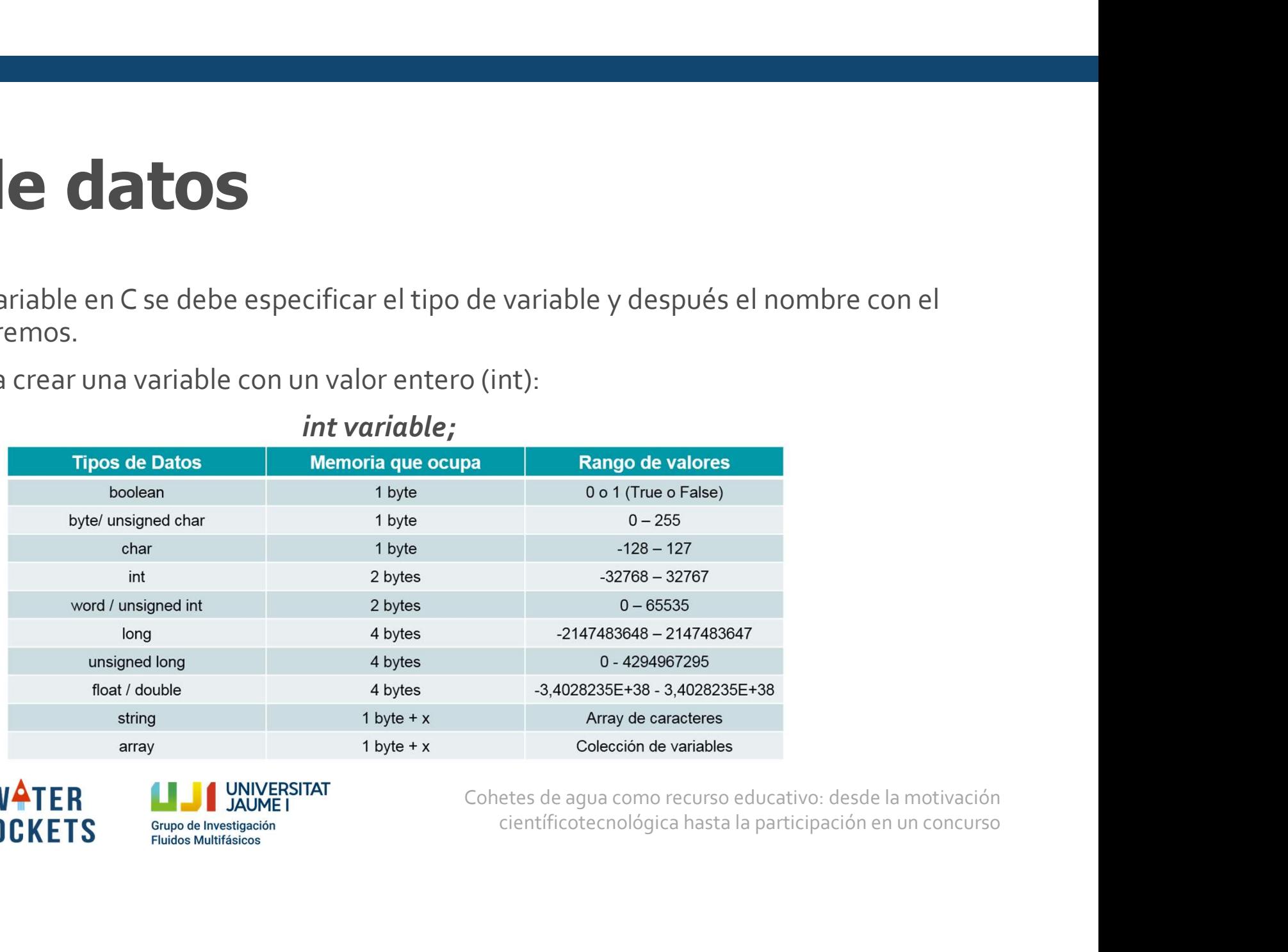

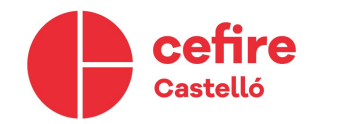

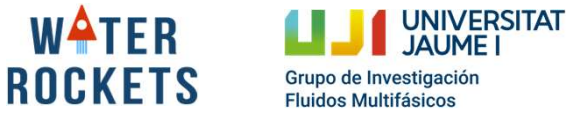

## Instrucciones condicionales **instrucciones condicionales**<br>• La instrucción *if* condicional la ejecución en **if** (someCondition) {<br>función de si una operación da como resultado // do something<br>• En caso de que no se cumpla, se ejecuta la <sup>} else</sup> if **nstrucciones condicionales**<br>
La instrucción *if* condicional la ejecución en **if (someConditional de si una operación da como resultado**<br> *true* o*false.*<br>
En caso de que no se cumpla, se ejecuta la dese if (<br>
instrucción

- true o false.
- instrucción else.
- 
- 

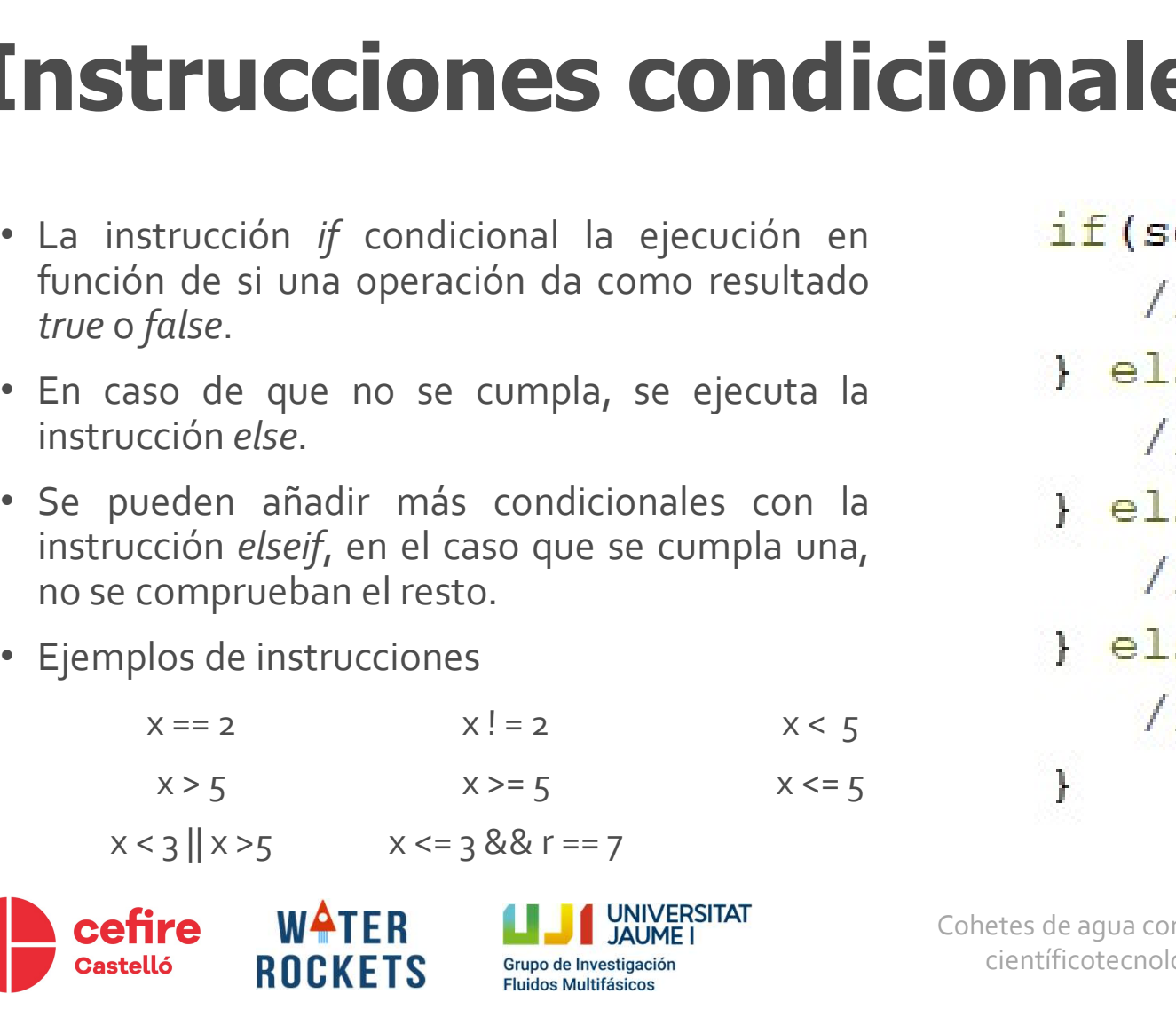

científicotecnológica hasta la participación en un concurso **INSTRUCCIONES CONDICIONALES**<br>
• La instrucción *if* condicional la ejecución en **if** (someCondition) {<br>
función de si una operación da como resultado<br>
• *true* o*false*. // do something<br>
• En caso de que no se cumpla, se • Se pueden añadir más condicionales con la **Instrucción** *if* condicional la ejecución en if (someCondition)<br>función de si una operación da como resultado // do somethin<br>*true o false.*<br>En caso de que no se cumpla, se ejecuta la decisión else.<br>Se pueden añadir más x x > 5 x x = 3 x x = 2 x x x = 3 x x = 2 x x x = 3 x x = 2 x x x = 3 x x = 2 x x x = 3 x x = 2 x x + 2 x x + 2 x x + 2 x x + 2 x x + 2 x x + 2 x x + 2 x x + 5 x x + 2 x x + 5 x x + 2 x x + 5 x x + 2 x x + 5 x x + 5 x x + trucción *if* condicional la ejecución en  $\frac{if(\text{someCondition})}{if(\text{someCondition})}$ <br>
de si una operación da como resultado // do somethi:<br>
ción *else.* // do somethi:<br>
eden añadir más condicionales con la <br>
se if {<br>
ción *elsej,* en el caso

### Bucles (for)

- Para repetir la ejecución de unas líneas de código se utilizan bucles. En el bucle for se introduce: • Para repetir la ejecución de unas líneas de código se utilizan bucles. En el bucle *for* se introduce:<br>• Se crea el valor la variable y se inicializa su valor inicial (*int i = 0*)<br>• La actualización de la variable en c
	-
	-
	-
- 

$$
for (i = 0; i < 5; i = i + 1) \{
$$

}

**1) {**<br>5 veces, al finalizar el bucle, el valor de i<br>etes de agua como recurso educativo: desde la motivación<br>científicotecnológica hasta la participación en un concurso • En el caso anterior, se repetiría el código entre corchetes 5 veces, al finalizar el bucle, el valor de i sería 5.

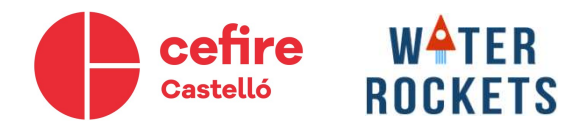

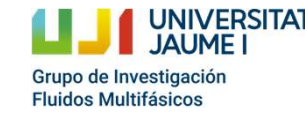

Cohetes de agua como recurso educativo: desde la motivación

…

### Partes de un programa de Arduino

```
void setup () {
  // put your setup code here, to run once:
```
#### Inicialización

#### Ejecución continua del código

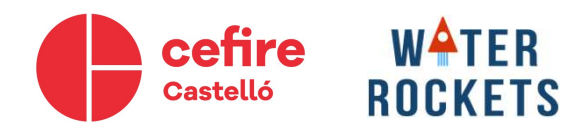

void loop() {

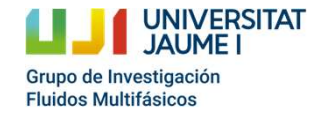

Cohetes de agua como recurso educativo: desde la motivación expeatedly:<br> **continua del código**<br>
etes de agua como recurso educativo: desde la motivación<br>
científicotecnológica hasta la participación en un concurso

### Comunicación serie

• Inicializamos el puerto serie (9600 son los bits por segundo, la velocidad de comunicación)

Serial.begin(9600);

• Para imprimir un valor por el puerto serie.

#### Escritura!

- 
- Serial.println("Hola"); Println (retorno de carro)
- **científico de Carro**<br> **científicotecnológica hasta información disponible<br>
<b>Lectura!**<br> **Lectura!**<br> **Lectura!**<br> **Lectura!**<br> **Rectural**<br> **Rectural**<br> **Rectural**<br> **Rectural**<br> **Rectural**<br> **Rectural**<br> **Rectural**<br> **Rectural**<br> **R** • Para leer un valor del puerto serie, se debe primero comprobar que haya información disponible en el puerto serie. Devuelve 1 si hay información. velocidad de comunicación)<br>
Fscritura!<br>• Print (continuo)<br>• Println (retorno de carro)<br><sub>Ir que</sub> haya información disponible

Serial.available();

• Para leer el valor del puerto serie.

Serial.read();

Lectura!

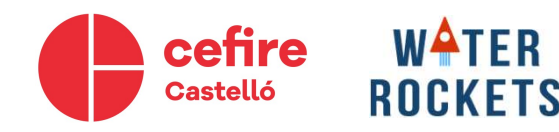

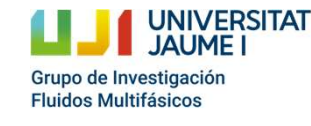

## Ejemplo 1: Arduino contesta Ejemplo 1: Arduino contesta<br>
Realizar un código, que haga que el Arduino envíe<br>
lo que le enviamos por puerto serie.<br>
Pasos:<br>
1 Anicializar querto serie sólo una vez <sup>}</sup> **Ejemplo 1: Arduino contesta**<br>
Realizar un código, que haga que el Arduino envíe<br>
lo que le enviamos por puerto serie.<br>
Pasos:<br>
1. Inicializar puerto serie sólo una vez<br>
(Serial hegin(ofioo))

Pasos:

- (Serial.begin(9600)).
- 
- 

```
oid loop ()<br>
if (Serial.available ()) {<br>
if (Serial.read () =='1') {<br>
Serial.print ("Hola");<br>
}<br>
}<br>
<br>
tets de agua como recurso educativo: desde la motivación<br>
científicotecnológica hasta la participación en un concurso
1. Inicializar un código, que haga que el Arduino envíe<br>
Realizar un código, que haga que el Arduino envíe<br>
lo que le enviamos por puerto serie.<br>
Pasos:<br>
1. Inicializar puerto serie sólo una vez<br>
(Serial.begin(9600))
Ejemplo 1: Arduino contesta<br>
Realizar un código, que haga que el Arduino envíe<br>
lo que le enviamos por puerto serie.<br>
Pasos:<br>
1. Inicializar puerto serie sólo una vez<br>
(Serial.begin(9600);<br>
2. Después en cada iteración com
             EMPIO 1: Arduino contesta<br>
izar un código, que haga que el Arduino envíe<br>
se le enviamos por puerto serie.<br>
ss:<br>
lnicializar puerto serie sólo una vez<br>
(Serial.begin(9600)).<br>
Después en cada iteración comprobar si hay<br>
3. Si hay datos disponibles, leer los datos disponibles, leer los datos disponibles, leer los datos disponibles, leer los datos disponibles, leer los datos disponibles, leer los datos disponibles, leer los datos disponibl
             (Serial.begin(9600);<br>
Serial.begin(9600);<br>
Serial.begin(9600);<br>
Inicializar puerto serie sólo una vez<br>
(Serial.begin(9600)).<br>
Después en cada iteración comprobar si hay<br>
(datos en el puerto serie (Serial.available()).<br>
Si 
             izar un código, que haga que el Arduino envíe<br>
void se<br>
ele enviamos por puerto serie. {<br>
Serial<br>
l'accordinalizar puerto serie sólo una vez<br>
(Serial.begin(9600)).<br>
Después en cada iteración comprobar si hay<br>
datos en el p
```
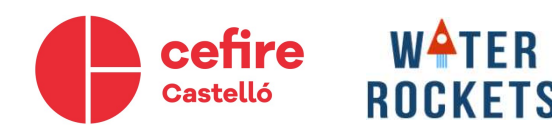

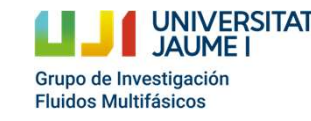

### Ejemplo 2: Operar números Ejemplo 2: Operar números<br>
Crear dos variables y inicializar su valor, mostrar<br>
por puerto serie el resultado de sumarlos, restarlos,<br>
multiplicarlos y dividirlos.<br>
Pasos: **Ejemplo 2: Operar números**<br>
Crear dos variables y inicializar su valor, mostrar<br>
por puerto serie el resultado de sumarlos, restarlos,<br>
multiplicarlos y dividirlos.<br>
Pasos:<br>
1 Crear un *int x* y un *double* y inicializar **Ejemplo 2: Operar núm**<br>Crear dos variables y inicializar su valor, mostrar<br>por puerto serie el resultado de sumarlos, restarlos,<br>multiplicarlos y dividirlos.<br>Pasos:<br>1. Crear un *int x* y un *double y*. Inicializar las<br>var

The discrimination of the series of the series of the series of the series of the series resultado de sumarlos, restarlos, inplicarlos y dividirlos.<br>
SIS:<br>
SIS:<br>
SIS:<br>
Crear un *int* x y un *double y*. Inicializar las<br>
var

Pasos:

- 
- $(Serial.println(x+y)).$
- 

```
{<br>
int x;<br>
double y;<br>
x = 4;<br>
y = 3.2;<br>
Serial.println (x+y);<br>
Serial.println (x+y);<br>
Serial.println (x<sup>y</sup>);<br>
Serial.println (x);<br>
delay (5000);<br>
}<br>
delay (5000);<br>
}<br>
delay (5000);<br>
}<br>
detes de agua 
Ejemplo 2: Operar números<br>
Crear dos variables y inicializar su valor, mostrar<br>
por puerto serie el resultado de sumarlos, restarlos,<br>
multiplicarlos y dividirlos.<br>
Pasos:<br>
1. Crear un int x y un double y. Inicializ
            EMPIO 2: Operar números<br>
valorizatives of the server of the server of the server of the server of the server of the server of the server of the server of the server of the server of the server of the server of the serve
Ejemplo 2: Operar números<br>
Crear dos variables y inicializar su valor, mostrar<br>
por puerto serie el resultado de sumarlos, restarlos,<br>
multiplicarlos y dividirlos.<br>
Pasos:<br>
1. Crear un int x y un double y. Inicializ
3. Crear dos variables y inicializar su valor, mostrar<br>
por puerto serie el resultado de sumarlos, restarlos,<br>
multiplicarlos y dividirlos.<br>
Pasos:<br>
1. Crear un int x y un double y. Inicializar las<br>
1. Crear un int
```
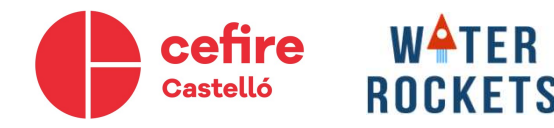

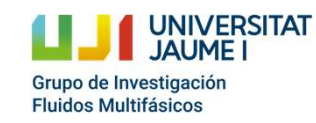

### Entradas y salidas digitales

• Los pines digitales pueden ser salidas o entradas. Para configurarlos en el setup() se debe utilizar la instrucción (en la cual se configura el pin digital 2 como salida):

pinMode(2, OUTPUT) o pinMode(2, INPUT)

• Para leer un pin digital se utiliza la instrucción:

digitalRead(2)

• Para escribir en un pin digital se utiliza:

digitalWrite(2, LOW) o digitalWrite(2, HIGH)  $digitalWrite(2, o) o digitalWrite(2, 1)$ 

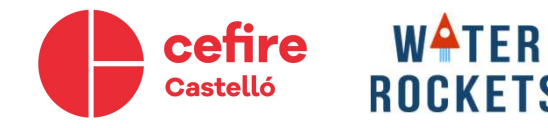

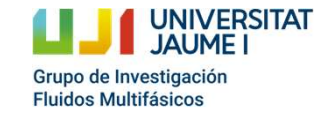

Cohetes de agua como recurso educativo: desde la motivación rite(2, HIGH)<br>científicotecnológica hasta la participación en un concurso<br>científicotecnológica hasta la participación en un concurso

## Ejemplo 3: Parpadear LED Ejemplo 3: Parpadear LED<br>
Crear un código, que haga parpadear el LED de<br>
forma controlada por el usuario.<br>
Pasos:<br>
Pasos:<br>
1 Fstablecer el modo de los pines (pinMode) Ejemplo 3: Parpadear LED<br>Crear un código, que haga parpadear el LED de<br>forma controlada por el usuario.<br>Pasos:<br>1. Establecer el modo de los pines (pinMode)<br>1. Establecer el modo de los pines (pinMode) **emplo 3: Parpadear LED**<br>
Ir un código, que haga parpadear el LED de<br>
na controlada por el usuario.<br>
Ss:<br>
Establecer el modo de los pines (pinMode)<br>
Crear una condición basada en una entrada<br>
digital. Se controlará el valo

Pasos:

- 
- la activación del LED (parpadeo).
- 

```
void loop()<br>{<br>if(digitalRead(3)){<br>digitalWrite(2, 1);<br>delay(500);<br>digitalWrite(2, 0);<br>delay(500);<br>}<br>else<br>digitalWrite(2,0);<br>}<br>dese<br>digitalWrite(2,0);<br>}<br>else<br>digitalWrite(2,0);
Ejemplo 3: Parpadear LED<br>
Crear un código, que haga parpadear el LED de<br>
forma controlada por el usuario.<br>
Pasos:<br>
2. Establecer el modo de los pines (pinMode)<br>
2. Crear una condición basada en una entrada<br>
digital. Se con
Ejemplo 3: Parpadear LED<br>
Crear un código, que haga parpadear el LED de<br>
forma controlada por el usuario.<br>
2. Crear una condición basada en una entrada<br>
digital. Se controlará el valor de esta entrada<br>
2. Crear una cond
          EMPIO 3: Parpadear LED<br>
From código, que haga parpadear el LED de<br>
Ma controlada por el usuario.<br>
Sis:<br>
Establecer el modo de los pines (pinMode)<br>
Crear una condición basada en una entrada<br>
digital. Se controlará el valo
3. Utilizar la función delay(1000) para temporizar
```
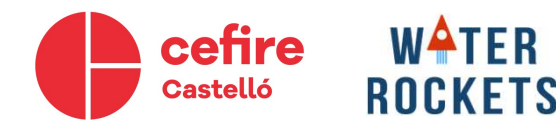

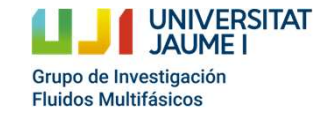

### Entradas analógicas

• Las entradas analógicas son A1, A2, A3, A4 y A5 en el Arduino UNO. Para leer el valor por ejemplo de A2:

#### analogRead(A2)

- Devuelve un valor entero de 0 a 1023 (10 bits)dependiendo de la referencia de voltaje del Arduino.
- lo de la referencia de voltaje del<br>ia en el Arduino, se debe hacer una<br>etes de agua como recurso educativo: desde la motivación<br>científicotecnológica hasta la participación en un concurso • Para obtener el voltaje, conociendo el voltaje de referencia en el Arduino, se debe hacer una regla de tres, ya que la relación es lineal.

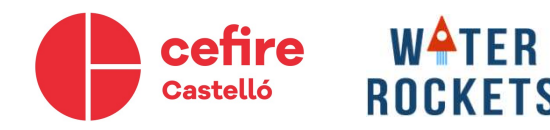

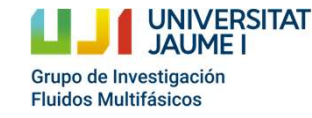

## Ejemplo 4: Leer entrada analógica Ejemplo 4: Leer entrada analógica<br>
Hacer un código, que lea una entrada analógica y sinte valor ;<br>
devuelva el valor en voltios por puerto serie.<br>
Pasos:<br>
1 Hacer un circuito con un potenciómetro y serial begin(9600) ; Ejemplo 4: Leer entrada analógia<br>
Hacer un código, que lea una entrada analógica y<br>
devuelva el valor en voltios por puerto serie.<br>
Pasos:<br>
1. Hacer un circuito con un potenciómetro y<br>
conectarlo a una entrada analógica<br>
c **EMPIO 4: Leer entrada analógica**<br>
From código, que lea una entrada analógica y<br>
sinte valor:<br>
float volta;<br>
sinte valor en voltios por puerto serie.<br>
Sinte valor en vircuito con un potenciómetro y<br>
(Serial begenerale a un

Pasos:

- 
- decimales.
- 

```
científicotecnológica hasta la participación en un concurso<br>del a participación en un concurso del aparticipación en un concurso<br>del a participación en un concurso<br>del a participación en un concurso<br>dentificotecnológica h
1. From Plo 4: Leer entrada analógica<br>
Hacer un código, que lea una entrada analógica y sinte valor riversitades (devuelva el valor en voltios por puerto serie.<br>
Pasos:<br>
1. Hacer un circuito con un potenciómetro y conec
Ejemplo 4: Leer entrada analógica<br>
Hacer un código, que lea una entrada analógica y<br>
devuelva el valor en voltios por puerto serie.<br>
Pasos:<br>
2. Enviar por puerto serie el valor del voltaje con decimales.<br>
2. Enviar por 
3. Añadir un retraso de 0.5 segundos, es decir,<br>
\frac{1}{2} Analogical properties of the control of the original property of the control of the 1. Hacer un circuito con un potenciómetro y<br>
2. Enviar por puerto serie el v
            ENTENDENTE CONCRETE CONCRETE INTERNATIONS<br>
int valor;<br>
selva el valor en voltios por puerto serie.<br>
ss:<br>
yoid setup ()<br>
Hacer un circuito con un potenciómetro y<br>
conectarlo a una entrada analógica.<br>
Enviar por puerto serie
```
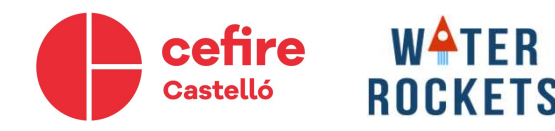

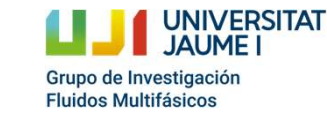

### Salidas analógicas

- Las salidas analógicas funcionan por la técnica **Salidas analógicas funcionan por la técnica**<br>pulse-width modulation (PWM). Se modula el<br>ancho del pulso de señales digitales para modificar<br>el voltaje medio.<br>Con un pequeño condensador, se tendría una señal ancho del pulso de señales digitales para modificar el voltaje medio.
- Con un pequeño condensador, se tendría una señal continua, eliminando la frecuencia del pulso.
- Sólo algunos pines digitales del Arduino soportan esta técnica.
- Ejemplo: para poner el pin 2 a un valor de tensión de 5 voltios.

25% **1.25V**<br> **6.5** 1 1.5 2 2.5 3 3.5 t(as)<br> **50%**<br> **6.5** 1 1.5 2 2.5 3 3.5 t(as)<br> **75%**<br> **75%**<br> **8.75V**<br> **8.5** 1 1.5 2 2.5 3 3.5 t(as)<br> **75%**<br> **8.75V**<br> **8.75V**<br> **8.75V**<br> **8.75V**<br> **8.75V** 

analogWrite(2,1023)

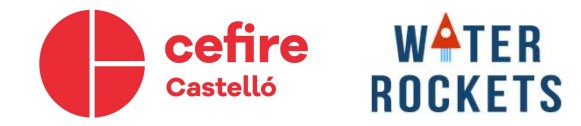

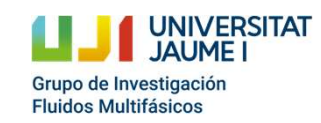

## Ejemplo 5: Control intensidad LED Ejemplo 5: Control intensidad LED<br>Realizar un código, que a partir de la lectura de<br>voltaje de un potenciómetro se controle la lint valor:<br>intensidad de un LED mediante una salida solida etup() Ejemplo 5: Control intensidad LED<br>
Realizar un código, que a partir de la lectura de<br>voltaje de un potenciómetro se controle la intensidad de un LED mediante una salida<br>analógica<br>Pasos:<br>Pasos:

analógica **Ejemplo 5: Control in Tables 1.**<br>
Realizar un código, que a partir de la lectura de<br>
voltaje de un potenciómetro se controle la  $\frac{1}{2}$ <br>
intensidad de un LED mediante una salida<br>
Pasos:<br>
1. Crear variables<br>
2. Leer val

Pasos:

- 
- 
- 
- 

```
ROCKETS
```
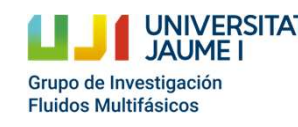

```
d setup()<br>ierial.begin(9600);<br>d loop()<br>valor = analogRead(A0);<br>voltaje = valor*5/1023.0;<br>malogWrite(3,valor/1023.0*255); //8 bits<br>ierial.println(voltaje);<br>elay(500);<br>ets de agua como recurso educativo: desde la motivación<br>
Ejemplo 5: Control intensidad LED<br>
Realizar un código, que a partir de la lectura de<br>
voltaje de un potenciómetro se controle la intensidad de un LED mediante una salida<br>
intensidad de un LED mediante una salida float volt
Ejemplo 5: Control intensidad<br>
Realizar un código, que a partir de la lectura de<br>
voltaje de un potenciómetro se controle la intensidad float voltaje,<br>
intensidad de un LED mediante una salida float voltaje,<br>
Pasos:<br>
1.
3. Exercelizar un código, que a partir de la lectura de<br>
voltaje de un potenciómetro se controle la intervalor intensidad de un LED mediante una salida float voltaje,<br>
intensidad de un LED mediante una salida float volt
            EXECTIVE CONTRIVERTE DE INTERNATOR DE ENTRE ENTRE ENTRE ENTRE ENTRE ENTRE ENTRE ENTRE ENTRE ENTRE ENTRE ENTRE ENTRE ENTRE ENTRE ENTRE ENTRE ENTRE ENTRE ENTRE ENTRE ENTRE ENTRE ENTRE ENTRE ENTRE ENTRE ENTRE ENTRE ENTRE ENTR
Realizar un código, que a partir de la lectura de<br>
voltaje de un potenciómetro se controle la intervalor;<br>
intensidad de un LED mediante una salida float voltaje;<br>
serial.begin(9600);<br>
1. Crear variables<br>
2. Leer valor Pi
```
### Ejemplo 6: Bucles For

• Crear un código que cree una señal triangular y la muestre por monitor (plotter).

Pasos:

- Utilizar un bucle for que muestre los datos de subida por monitor.
- Utilizar un bucle for que muestre los datos de bajada por monitor.

```
void setup()
        Serial.begin(9600);
void loop ()<br>
{<br>
for (int i=0;i<10;i=i+1) {<br>
Serial.println (i);<br>
}<br>
for (int i=10;i>0;i=i-1) {<br>
Serial.println (i);<br>
}<br>
}<br>
<br>
letes de agua como recurso educativo: desde la motivación<br>
científicotecnológica hasta la parti
```
**WATER** cefire **ROCKETS** 

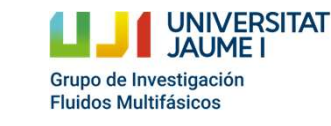

### Ejemplo 7: Crear y mostrar vector datos

- Crear un código que cree un vector con los valores analógicos medidos y después muestre su media aritmética.
- Pasos:
- Inicializar un vector antes del setup() (*int* void loop()  $vec[10]$
- En el void loop() crear un for que cada segundo guarde un dato en una posición del vector creado.
- Hacer otro for que recorra todos los datos del vector, calcule la media aritmética y los envíe por el puerto serie.

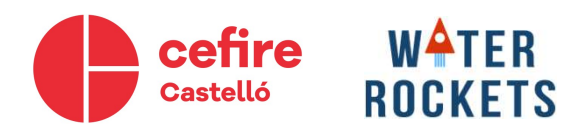

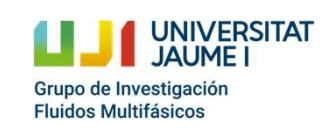

```
int vec[10]:
   float suma:
   void setup()
        Serial.begin(9600);
void loop()<br>
{<br>
for(int i = 0; i < 10; i = i+1){<br>
vec[i] = analogRead(A0)*5/1023.0;<br>
delay(100);<br>
}<br>
suma = 0;<br>
for(int i = 0; i < 10; i = i+1){<br>
suma = suma + vec[i];<br>
}<br>
Serial.println(suma/10.0);<br>
}<br>
letes de agua como
```
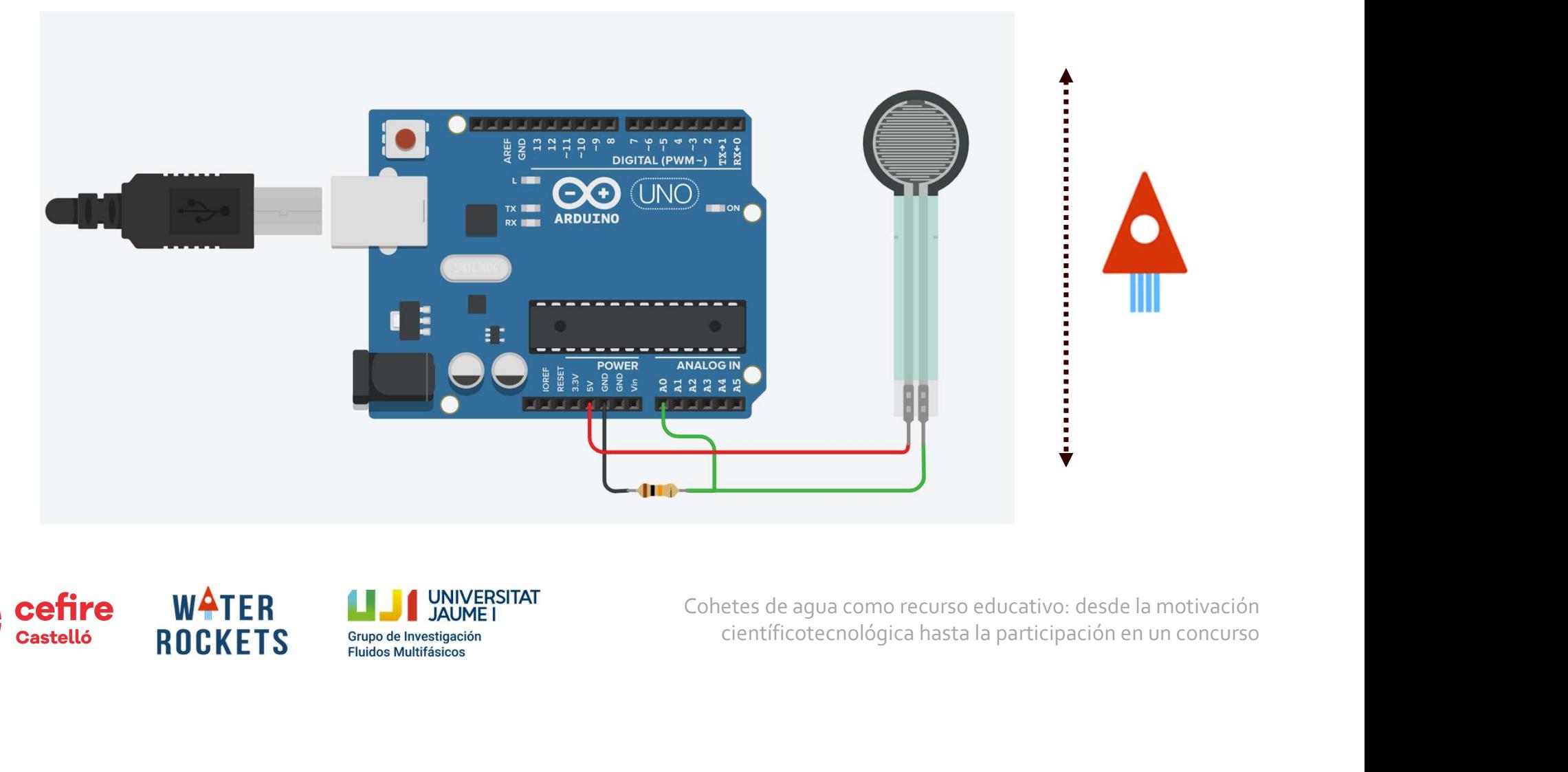

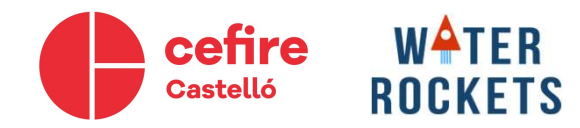

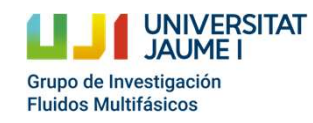

- Leer el puerto serie y guardar su valor en una variable char.
- Si el valor es '1':
	- Llenar un vector de 100 datos con la lectura de una de las entradas analógicas, con una frecuencia de 5 Hz.
	- Antes de empezar el llenado, enviar por puerto serie "Tomando datos…".
	- Al finalizar, enviar "Todos los datos guardados".
- Si el valor es '2'
	- Enviar por puerto serie los valores del vector guardado.
	- Antes de enviar los datos, enviar por puerto serie "Vector de datos [m]" | Tomar datos
- Si el valor es '3'
	- Enviar el valor máximo de altura (Hacer un bucle que recorra todo el vector comparando una variable con el valor del vector, si el valor del vector es mayor, se actualiza la variable).

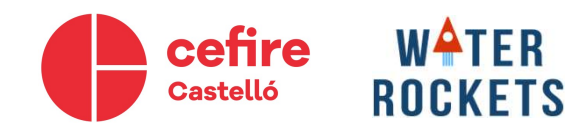

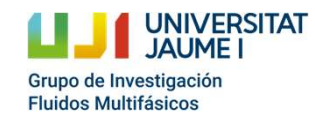

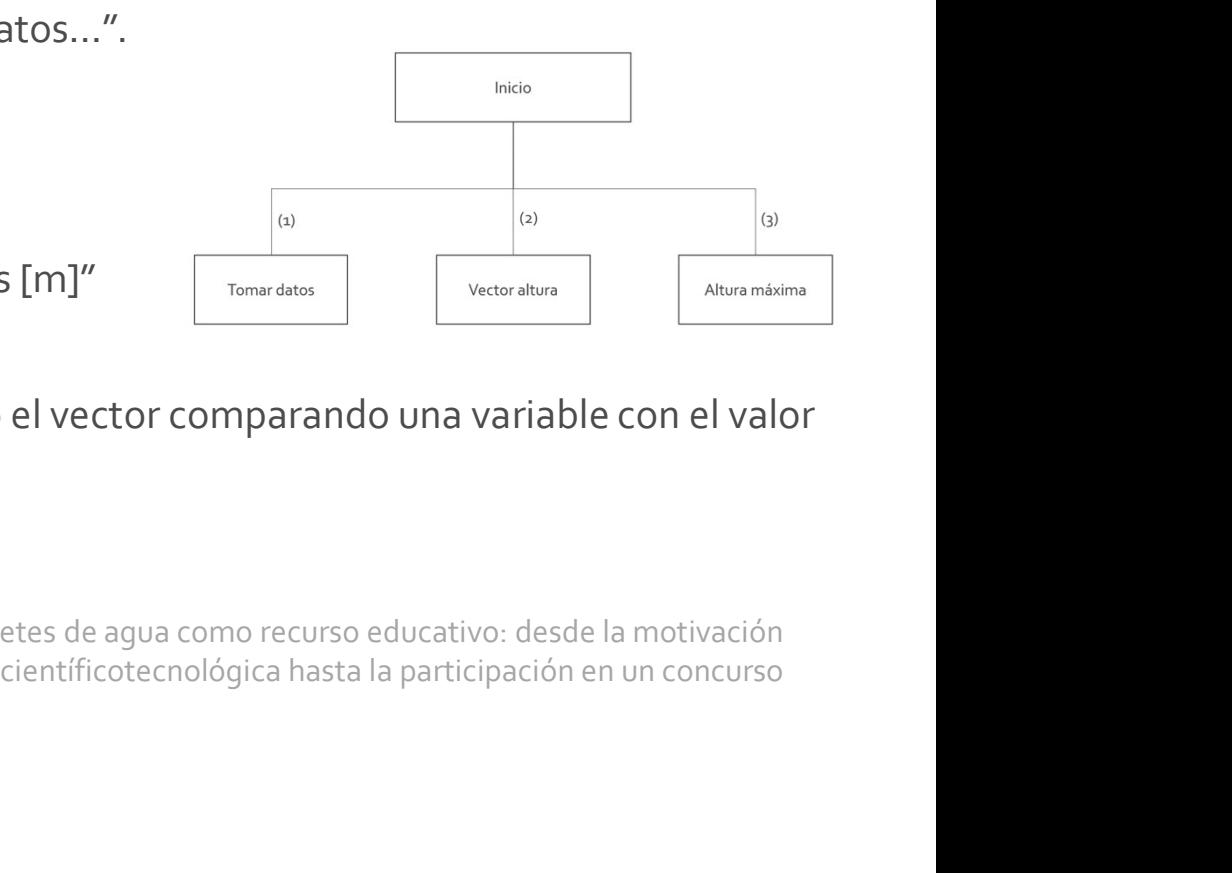

**UNIVERSITAT** 

Grupo de Investigación **Fluidos Multifásicos** 

```
int i, h[40];
char valor:
void setup()
\sqrt{2}Serial.begin(9600);
\mathbf{R}void loop()
  if(Serial.available()){
  valor=Serial.read();
  if (value = '1') {
    Serial.println("Tomando datos...");
    for (i=0; i<40; i=i+1) {
      h[i]=analogRead(A0);
      delay(200);
    Serial.println("Todos los datos tomados");
```
**WATER** 

**ROCKFTS** 

cefire Castelló

```
if(valor=='2'){
     for(i=0; i<40; i=i+1) {
          Serial.println(h[i]);
          ralor=='3'){<br>circientifica hasta la participación<br>if (h[i]>max) max=h[i];<br>rial.println ("Altura max");<br>rial.println (max);<br>etes de agua como recurso educativo: desde la motivación<br>científicotecnológica hasta la participaci
```
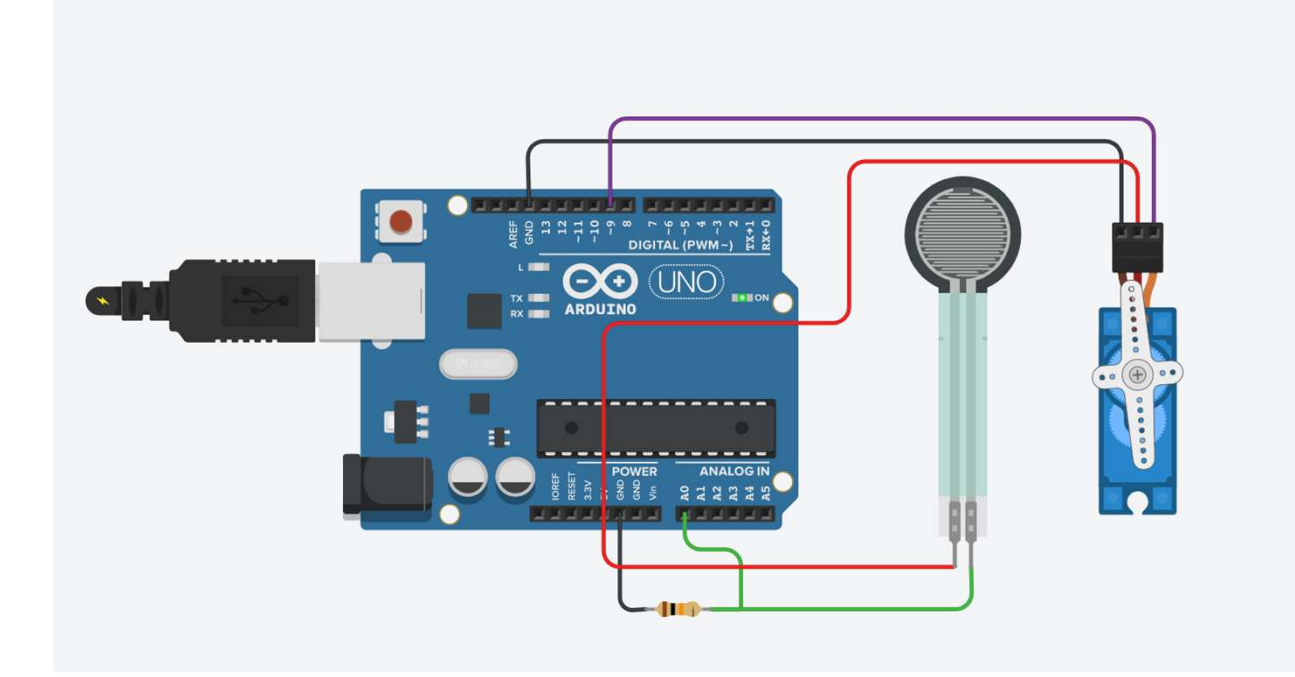

# científicotecnológica hasta la participación en un concurso ¿Paracaídas?

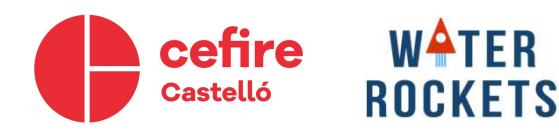

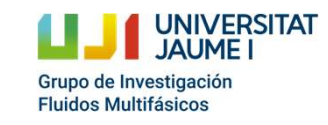

científico<br>Final participación en un concurso en un concurso en un concurso en un concurso en un concurso en un concurso<br>Científico